# Maintaining Location & Cubicle in UCPath

In order to ensure compliance with AB 119 Union reporting requirements and to maintain accurate and up-to-date information on **Position** and employee **Job** records in a timely manner, Departments are responsible for managing these data points via the **New Appointment** and **Updating Appointment Work Location** processes:

# New Appointments:

## Position Data: Location and Reports To Position Number

The **Location Code** and **Reports To Position Number** fields have been added to the *AP Folio New Appointment* forms (both the online parcels and pdf generating). Departments are responsible for providing both data points for all new appointments. The AP-Path team will update the **Position** with these data attributes prior to departments submitting a *Hire* template.

• The **Reports To Position Number** field is an open text field; enter the 8-digit position number of the supervisor.

Reports To Position Number: 40033044

• The **Location** field is a drop-down list that will auto-fill as you begin to type; select the code for the building & room number of the employees work location.

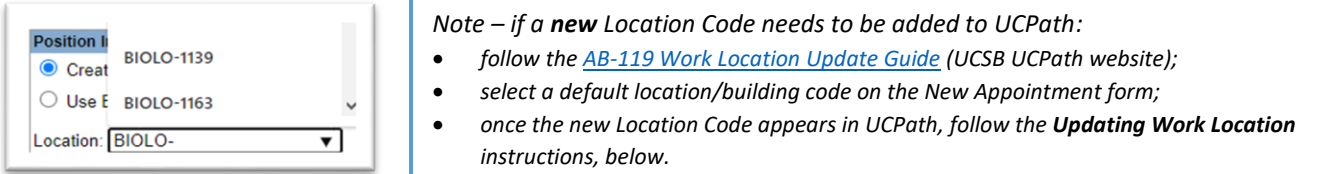

*For fully remote employees, select the REMOTE Location Code 1 . Note – for Contingent Workers, the Location field is on the Smart HR Template.*

#### Job Data: Cubicle

The **Cubicle** field is part of the incumbents **Job Data** and is entered by the department on the **Hire Template** under the **UC Job Data** section at the time of hire.

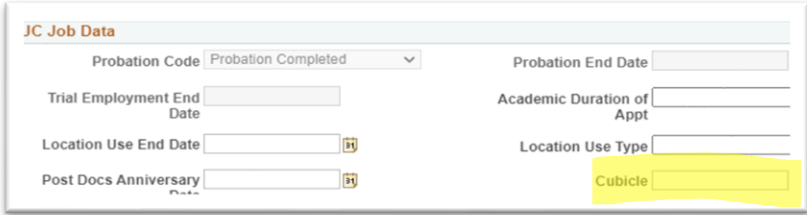

#### Cubicle Field Guidance:

 $\overline{\phantom{a}}$ 

- Data in the **Cubicle** field should reflect any additional office or cubicle detail that is not included in the **Location Code**:
	- o *Example 1: Cheadle Hall Office 1311 has offices A through G within the space:*
		- *Position Location Code = CHEAD-1311 Job Data Cubicle = Office-A*
- - o *Example 2: The Location Code with the specific room number does not exist in UCPath:*
		-
	- *Position Location Code = CHEAD-552 Job Data Cubicle = Room-1311*  $\circ$  If the Location Code provides full detail of the physical work location, this data point should also appear in the Cubicle field:
		- *Position Location Code = CHEAD-1311 Job Data Cubicle = Cheadle-1311*
- Formatting (15-character limit):
	- o If Office detail is being added enter as *Office-X*
	- o If Cubicle detail is required enter as *Cubicle-X*
	- o If Room and Office/Cubicle are required enter as *1311-Office-X* (adjust as needed based on 15-character limit)
- Hybrid work arrangements (an employee working on campus and home) are identified in the Cubicle field:
	- o If there is no additional **Location** detail required enter as *Hybrid*
	- o If office/cubicle detail is required enter as *H-Office-X* or *H-1311-Office-X*

 $^{\text{1}}$  Remote work requires AP review; consult with the AP Policy Analyst prior to initiating a remote work agreement.

# Updating Appointment Work Location: Location, Cubicle & Reports To

In order to ensure updates to the **Location**, **Cubicle** and **Reports To** fields are input into UCPath as close to the date of the change as possible, departments are able to initiate **PayPath** transactions to update these three fields. These transactions will route to the central AP-Path team for approval. Please follow the guidance below.

#### Due Diligence:

- **Location/Reports To** fields are on the **Position**; changes to these fields will "take the date." Review any upcoming changes and do not use a date that may be needed for upcoming **Position** changes:
	- o FTE (increase or reduction)
	- o Postdoc Level Progression
- o Promotion o FLSA Status
- Future dated rows that already exist in **Job Data**:
	- o "Inserting" data (*information already exists in the system and a PayPath action is initiated with an effective date prior to the existing data date*) often creates inadvertent **Job Data** issues that lead to employee pay and benefit impacts; fixing these data and corresponding pay/benefit issues often requires a **Case** with **UCPC** and can be very time and labor intensive.
	- o Prior to initiating a **PayPath** action, review **Job Data** for future *Effective Dates* or records with *Future* listed. Review *Current* & *Future* rows if multiple pages appear (*1 of 2*) on the record.

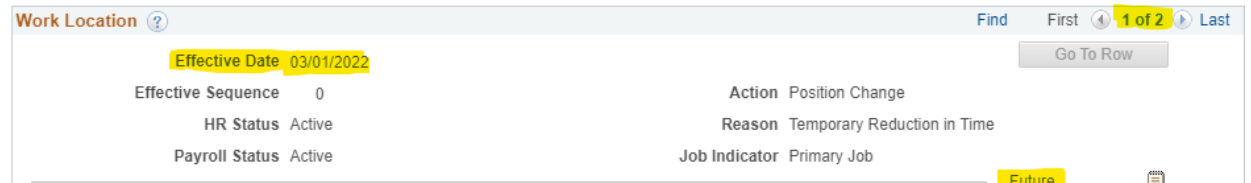

#### Submitting the PayPath transaction:

- 1. Identify the best effective date that does not impact upcoming data changes or future attributes in **Job Data**.
	- o If a future dated row exists, submit a **UCPath Certification** i[n AP Folio](https://ap.ucsb.edu/) to request the data change; AP-Path will identify the actions needed to complete the change to mitigate potential pay/benefit impacts.
- 2. Initiate a **PayPath** transaction:

Note: If the **Current Effective Date** showing under *Existing Values* on the **Position** tab in **PayPath** is beyond the effective date of your action – **STOP** –a future dated row exists in **Job Data –** use the **[UCPath Certification](file:///G:/Shared%20drives/AP%20-%20Office%20Files/__tamara.berton/UCPath/AB119/ap.ucsb.edu)** form**.**

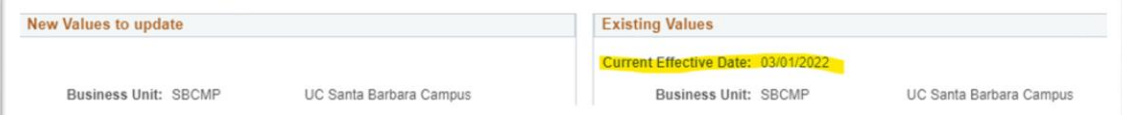

- 3. Use the **Action/Reason** that aligns with your change:
	- o **Location**: *POS/MCD* (Position tab)
	- o **Reports To**: *POS/RTC* (Position tab)
	- o **Cubicle**: *DTA/CRS* (Job Data tab)

*Note – The Action/Reason codes must be ADDED (+) to the Job Data tab when entering Location AND Cubicle data on one transaction or the data entered in the Cubicle field will not save correctly in the Job Data component.*

4. **Location** or **Reports To** changes are input on the **Position** tab by entering the data point directly, or selecting the magnifying glass icon to choose from a pre-designated list:

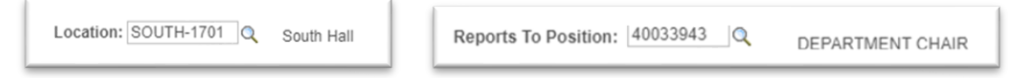

5. **Cubicle** field changes are input on the **Job Data** tab by entering text (15-character limit):

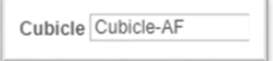

## Denied Transactions:

The AP-Path team will deny transactions for the following reasons:

- Transactions that change other attributes beyond **Location, Cubicle** and **Reports To**. All other appointment changes are still managed centrally by the AP-Path team via the Appointment processes.
- Transactions that use a **Position** date needed for a known upcoming change (e.g. 7/1 merit & promotion case).
- When future dated rows exist in **Job Data**. (Use the *[UCPath Certification and Input](file:///G:/Shared%20drives/AP%20-%20Office%20Files/__tamara.berton/UCPath/AB119/ap.ucsb.edu)* form. The AP-Path team will process these changes to mitigate impacts.)
- When the Action/Reason is not added to the **Job Data** tab for actions that update both **Location** & **Cubicle** fields.

#### Other Information:

- Departments are responsible for ensuring the **Location** and **Cubicle** information is updated when an employee's physical work location changes. Note that AB 119 requires work location information to be up-to-date on union reports for represented employees.
- Departments can use the **Cognos** *R-272 Employee Rosters Report* to review existing **Location** and **Cubicle** data.
- If a **Location Code** needs to be added to the UCPath Location Table, or if the default location for a Department Code should be changed, refer to the online instructions in the **Location Code Requests** section of th[e UCSB](https://www.ucpath.ucsb.edu/ab-119-work-location-update-guide-represented-employee)  [UCPath website.](https://www.ucpath.ucsb.edu/ab-119-work-location-update-guide-represented-employee)

## Managing Location and Cubicle information for Non-Represented Academic Employees:

AB 119 requires that employee work location be accurate and reportable for all represented employees; while it is not currently a requirement, it is recommended that non-represented employee information also be accurately maintained. Departments can update these records individually via **PayPath**, following the guidance as provided above.